## Enrollment Verification in Self-Service

1. Log into CardinalApps, and click the BannerWeb Self-service app:

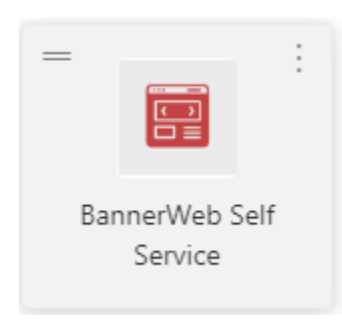

2. Click on the Student Services Tab

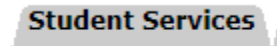

3. Within Student Services, click on Student Records

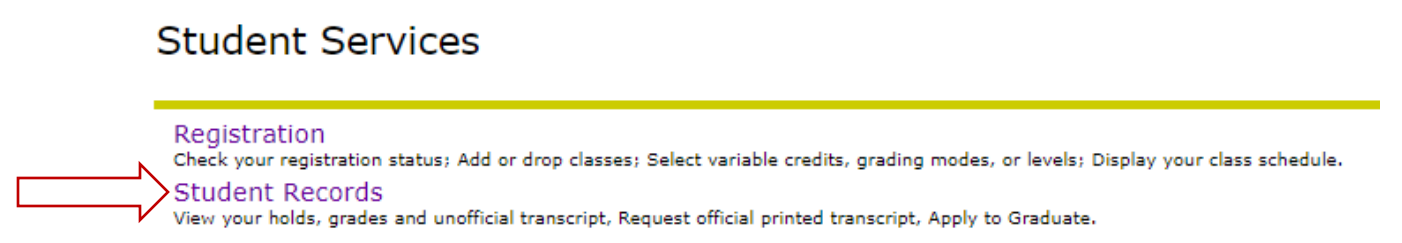

4. In the Student Records menu, choose Enrollment Verification

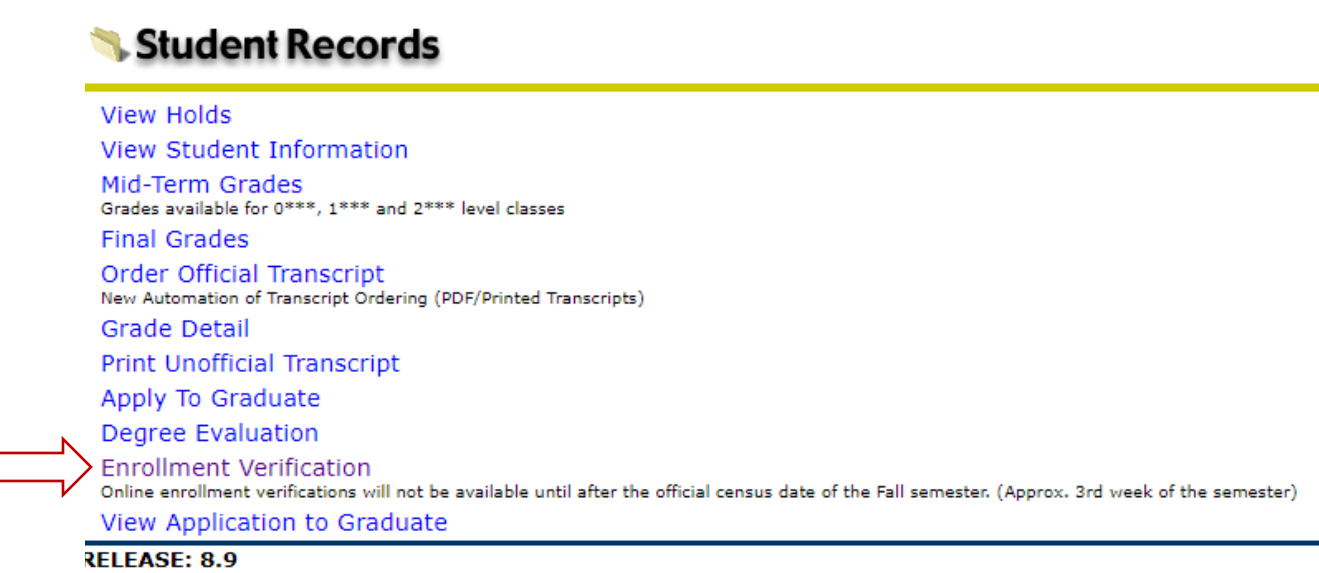

5. Watch for any pop-up blockers, as a new window/tab will open to the National Student Clearinghouse.

6. To obtain an enrollment certificate, choose either "Current enrollment" (current semester only), or "All enrollment" (all previous enrollment at UIW).

 $\bullet$ Obtain an enrollment certificate to print and mail to a health insurer or other company that requests proof of my enrollment.

Current enrollment All enrollment

◯ Advanced registration

- View the enrollment information on file with the Clearinghouse.
- . View the student loan deferment notifications that the Clearinghouse has provided to my loan holders (lenders and guarantors).
- . View the proof(s) of enrollment that the Clearinghouse has provided to my health insurers and other providers of student services or products.
- 7. A pdf file will download, and you may need to click to open it. Save this pdf, and upload to your loan servicer along with the signed In-School Deferment Request form. You do not need a representative at UIW to sign it, if you include this official verification certificate.

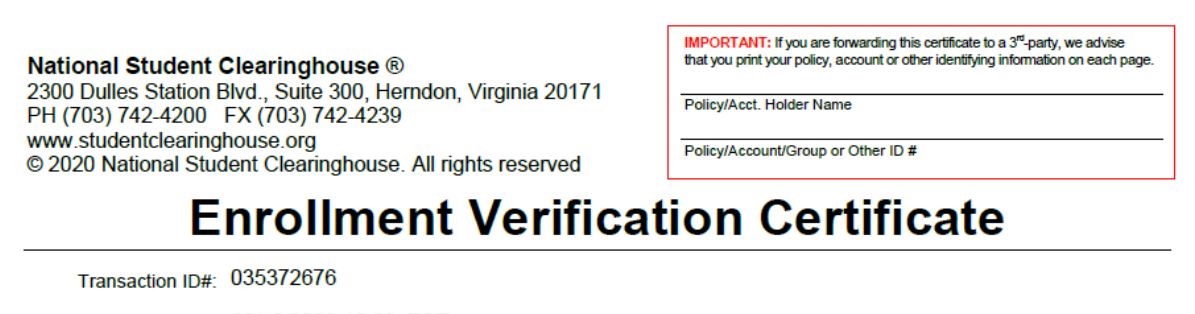

Date/Time Notified: 02/10/2020 10:03 EST

The National Student Clearinghouse as Authorized Certifying Agent for

## UNIVERSITY OF THE INCARNATE WORD

verifies the enrollment below for

This document should not be used for loan deferment verification purposes. Those verifications are handled by lenders using online access to the Clearinghouse. Refer lenders with questions to service@studentclearinghouse.org.

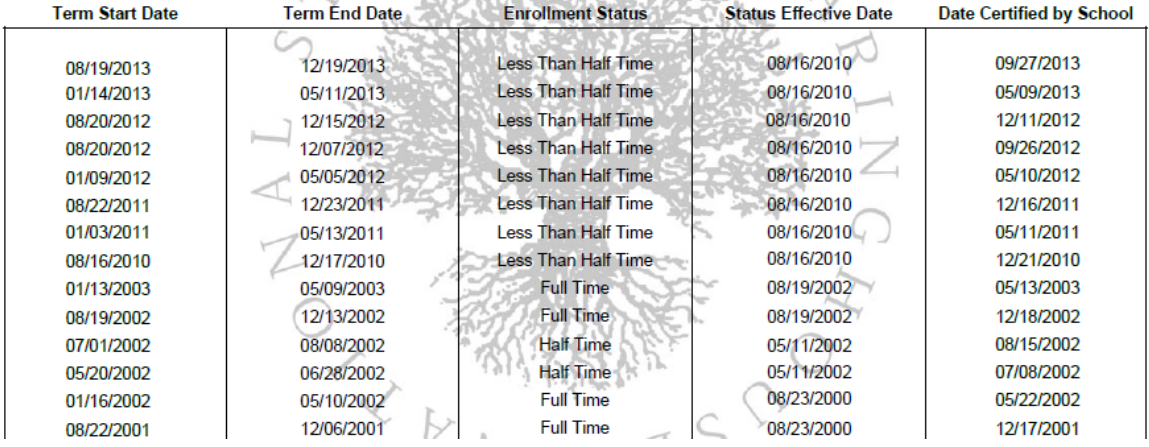

8. In addition to obtaining an official verification of enrollment, you may also use this site to view the latest enrollment information on file with the Clearinghouse, and/or see which loan servicers have received your enrollment information from the Clearinghouse.

. Obtain an enrollment certificate to print and mail to a health insurer or other company that requests proof of my enrollment.

Current enrollment

 $\bigcirc$  All enrollment

◯ Advanced registration

• View the enrollment information on file with the Clearinghouse.

. View the student loan deferment notifications that the Clearinghouse has provided to my loan holders (lenders and guarantors).

. View the proof(s) of enrollment that the Clearinghouse has provided to my health insurers and other providers of student services or products.

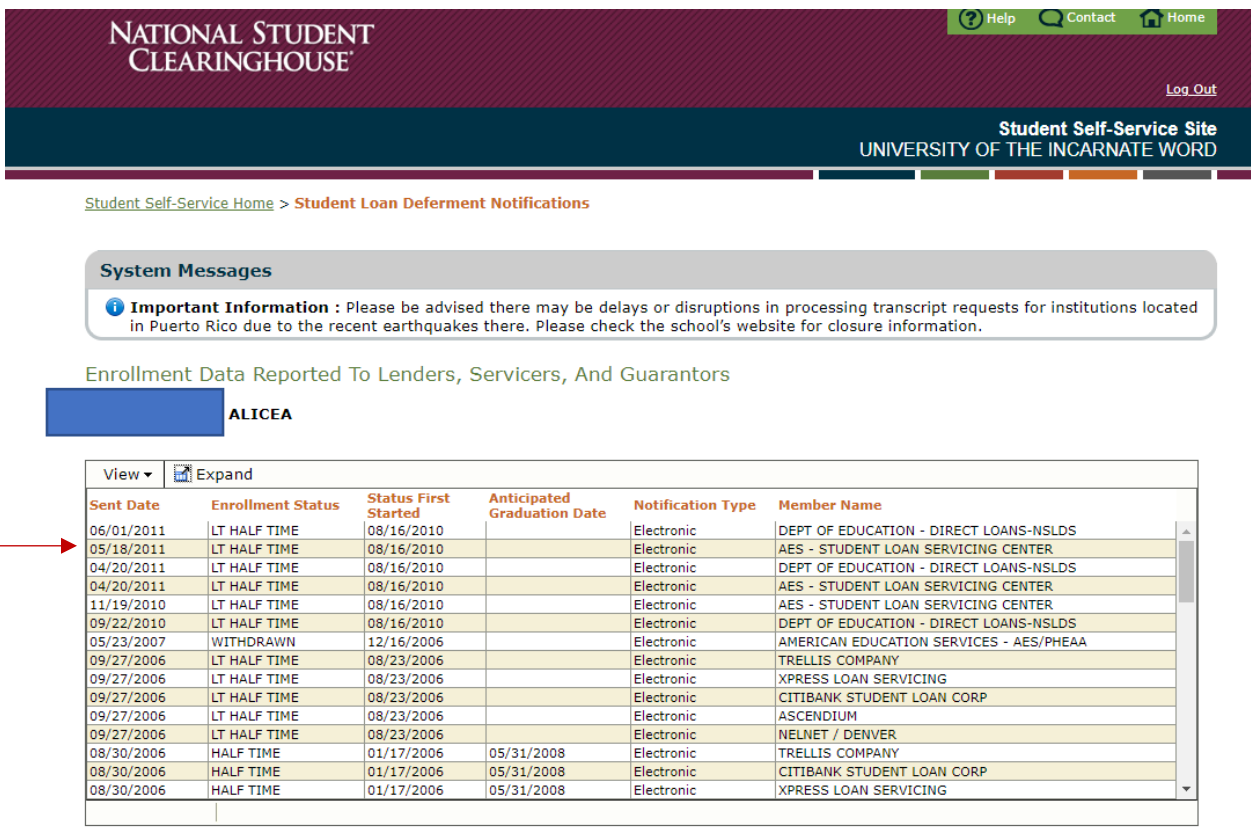

• Click here for explanation of the various Notification Types